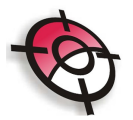

## **Nivelamento**

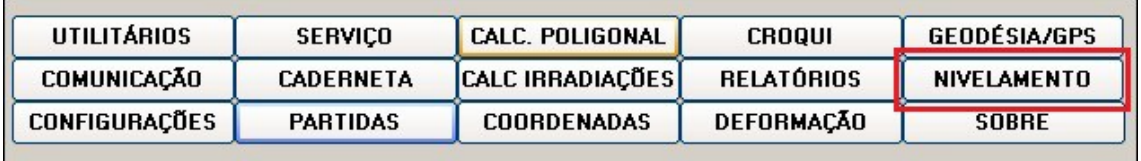

Esta ferramenta permite o cálculo de um nivelamento geométrico de seções transversais. Os dados podem ser digitados manualmente ou importados, a partir de um arquivo com extensão .niv.

Para importar um arquivo clique em >Arquivo >Abrir.

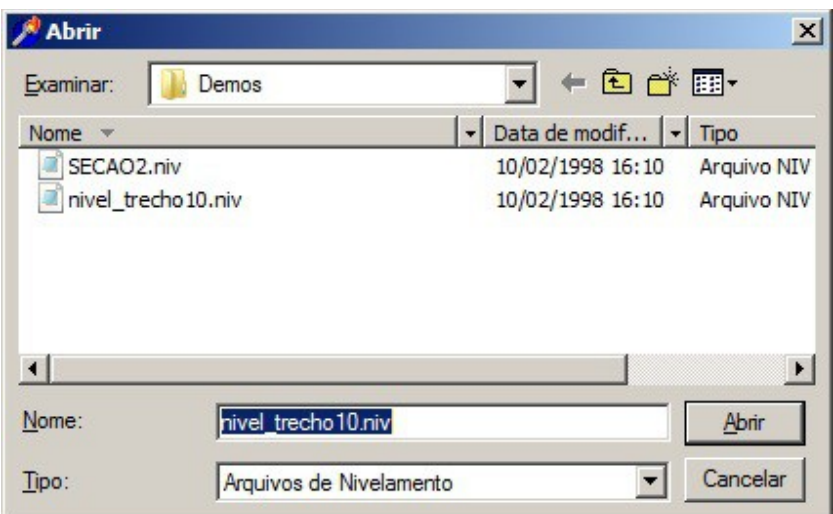

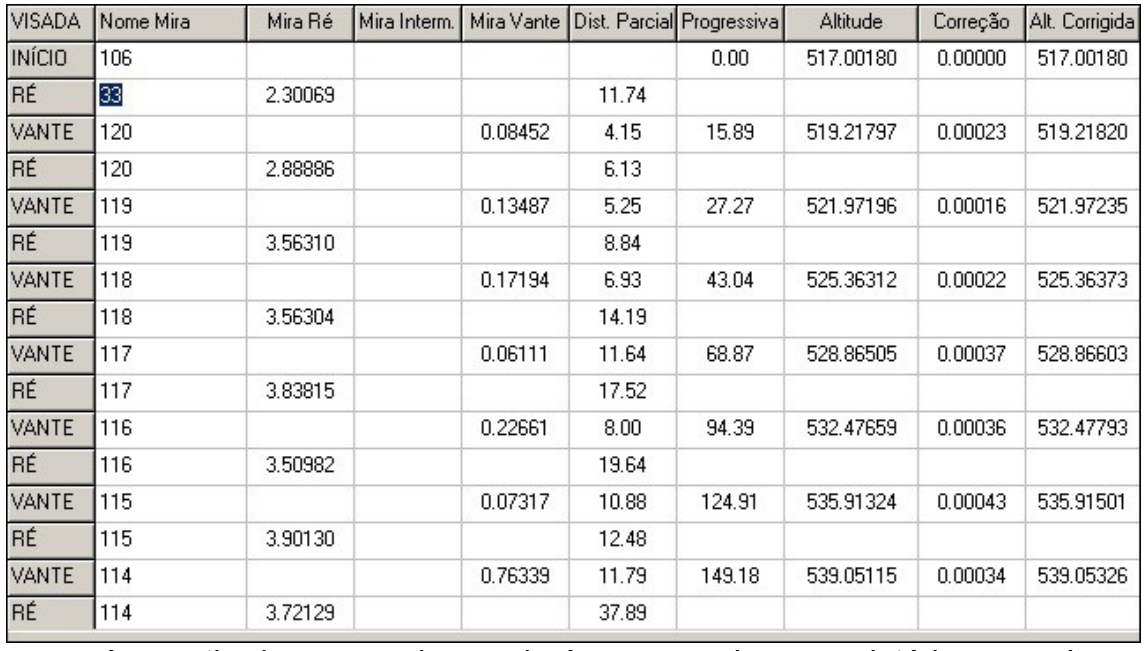

A partir desse arquivo poderá ser gerado um relatório, para isso clique em

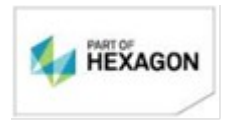

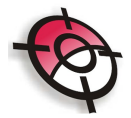

>Arquivo >Visualizar Impressão.

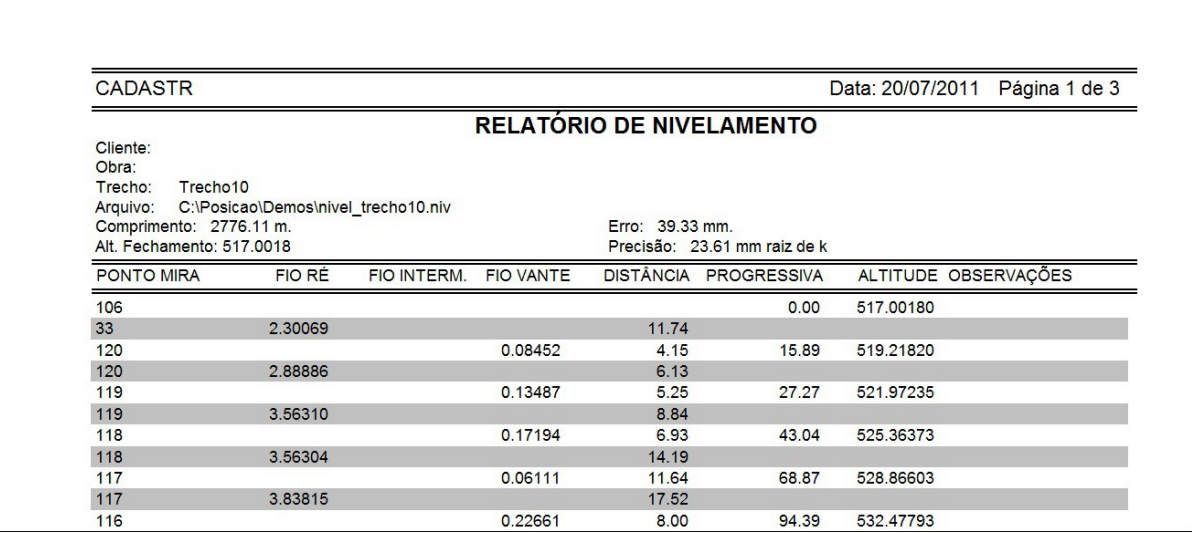

Para inserir os dados manualmente, primeiro indique o tipo de levantamento.

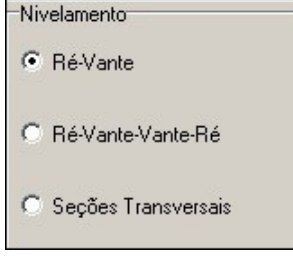

Na linha de início, insira o ponto de partida e sua cota, ou altitude.

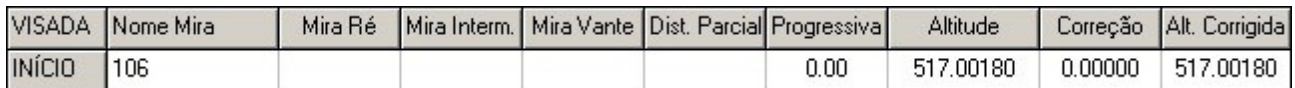

Para inserir a leitura dos três fios estadimétricos, selecione a opção >Usar 3 fios estadimétricos.

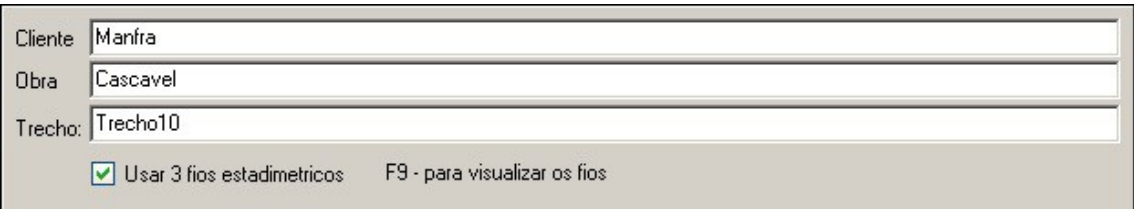

Ao clicar no campo >Mira, pressione >F9 e indique os valores dos fios estadimétricos.

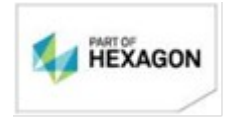

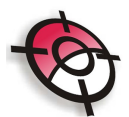

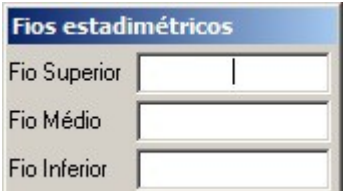

O programa calcula automaticamente a distância entre o nível e a mira. Após a inserção dos dados o programa irá indicar a altitude de fechamento e o erro cometido, que poderá ser distribuído , isso faz com que as cotas ou altitudes sejam recalculadas.

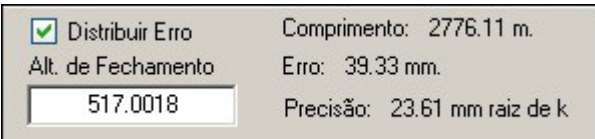

A opção >Calcular progressiva nos pontos intermediário permite que os pontos intermediários tenham as distâncias somadas (progressiva) para o desenho do perfil. A opção >Converter nome da estaca para progressiva converte o número da estaca em progressiva conforme o intervalo do estaqueamento (intervalo=20.00m, estaca=1+5.368, progressiva=25.368m).

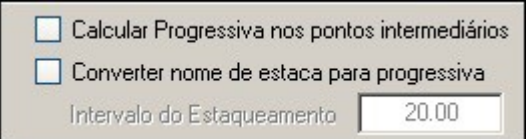

Os dados poderão ser exportados para um arquivo de texto que poderá ser visualizado em uma planilha do Excel, a partir da ferramenta no menu suspenso >exportar.

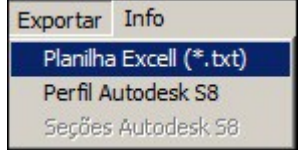

Indique o nome do seu arquivo e clique em >Salvar.

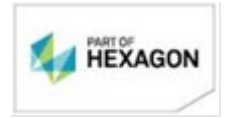

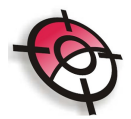

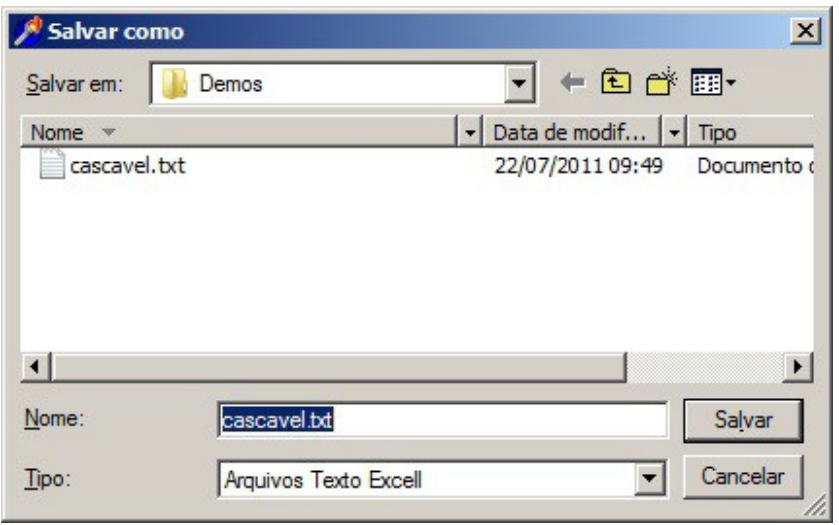

## *BOM TRABALHO*

## **SUPORTE TÉCNICO**

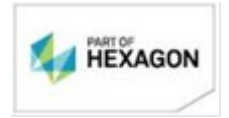

[www.posicao.com.br](http://www.posicao.com.br/)  [posicao@posicao.com.br](mailto:posicao@posicao.com.br)